## **How To Set password recovery option in QuickMAR:**

Ð

[Save]

[Cancel]

1. Login to QuickMAR

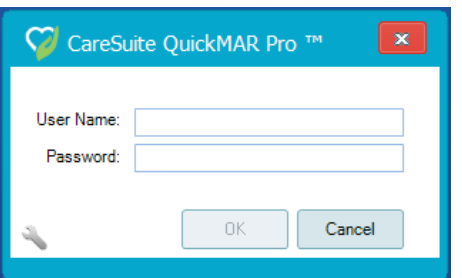

2. Click Admin and then User Preferences

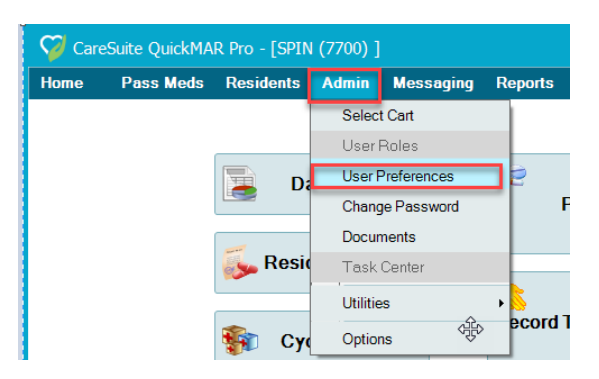

- 3. Enter your Email Address; Mobile Phone, and Select Mobile Phone Provider
- 4. Choose your Option for Password resets
- 5. Click Save

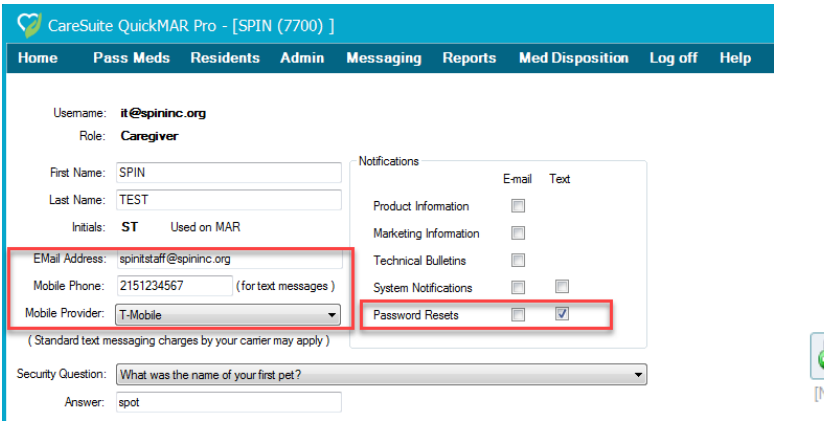